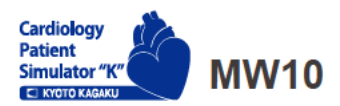

 $\triangle$  Precaución No escriba con tinta al model ni deje los materiales impresos tener en contacto con la superficie del modelo. Las marcas de tinta absorbida no se pueden borrar.

# Simulador "K" de Paciente de Cardiología Ver. 2

#### Supervisión del producto

Sociedad Japonesa de la Cardiología Educativa Clínica

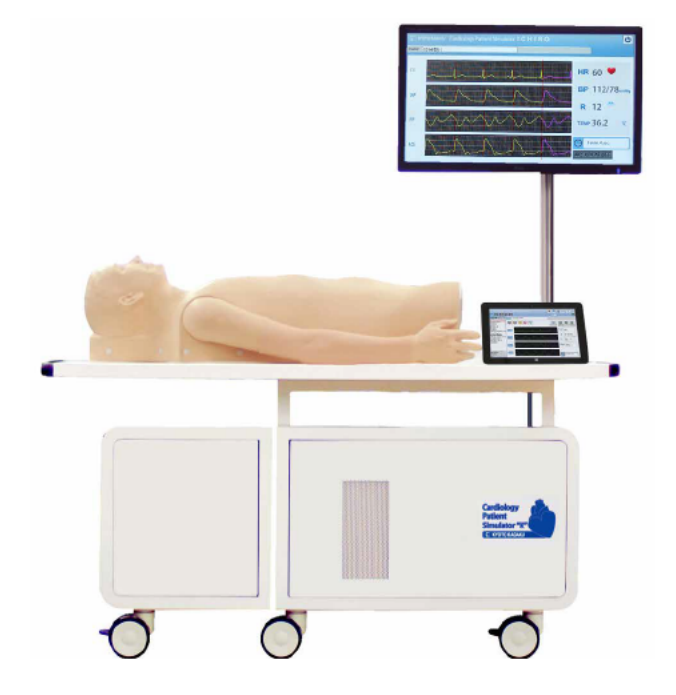

# Manual de Instrucción

### Tabla de contenidos

#### **Introducción**

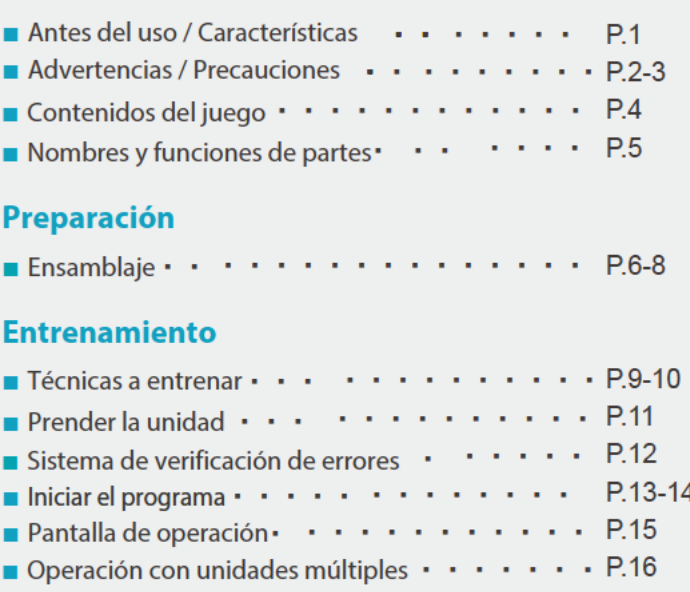

### Después del entrenamiento

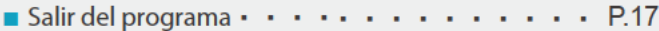

### Solución de problemas

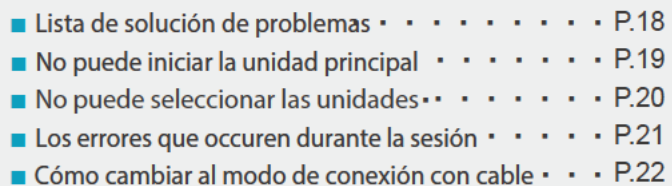

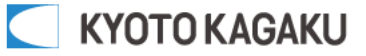

## Antes del uso **Características**

### Antes del uso

El Simulador "K" de Paciente de Cardiología Ver. 2 (MW10) se ha diseñado para el entrenamiento de la educación médica. Por favor no use el producto para otros objetivos. Cualquier otro uso no conforme a las quías anexadas es estrictamente desaconsejado. El fabricante no asume la responsabilidad para cuaquier accidente o daño resultados de tal uso.

Para inquietudes sobre este simulador por favor contacte con nuestro distribuidor en su área o Kyoto Kagaku. Nuestro contacto se encuentra en la portada posterior de este manual.

### ■ Características

Los sonidos son grabados de los pacientes reales y reproducidos con el sistema sonoro de alta calidad.

- ·Se puede usar el estetoscopio real.
- -88 ejemplos de simulaciones comprensivas de los paciente con las enfermedades y arritmias cardíacas.
- ·Hasta 5 simuladores pueden ser controlados con una tableta sin cable.

· El sistema de indicador de errores facilita el mantenimiento del sistema para mantener "Simulador "K" de Paciente de Cardiología Ver. 2 " en su óptima condición.

## **Advertencias**

Los siguientes códigos de seguridad enfocan en la seguridad de los usuarios. Por favor lea minuciosamente antes del usar el producto.

Los siguientes signos respresentan los usos que pueden ser peligrosos o dañinos.

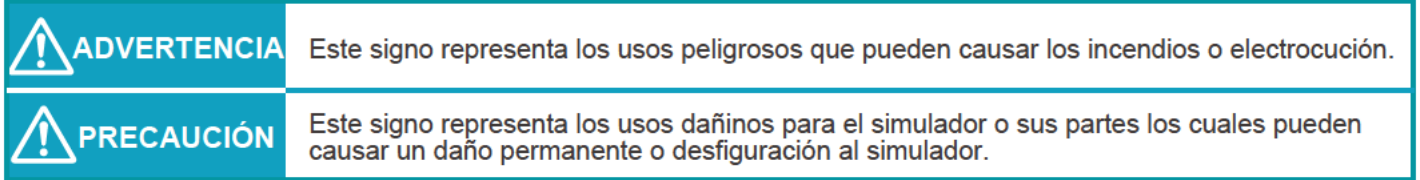

Los siguientes signos representan los usos fuertemente recomendados.

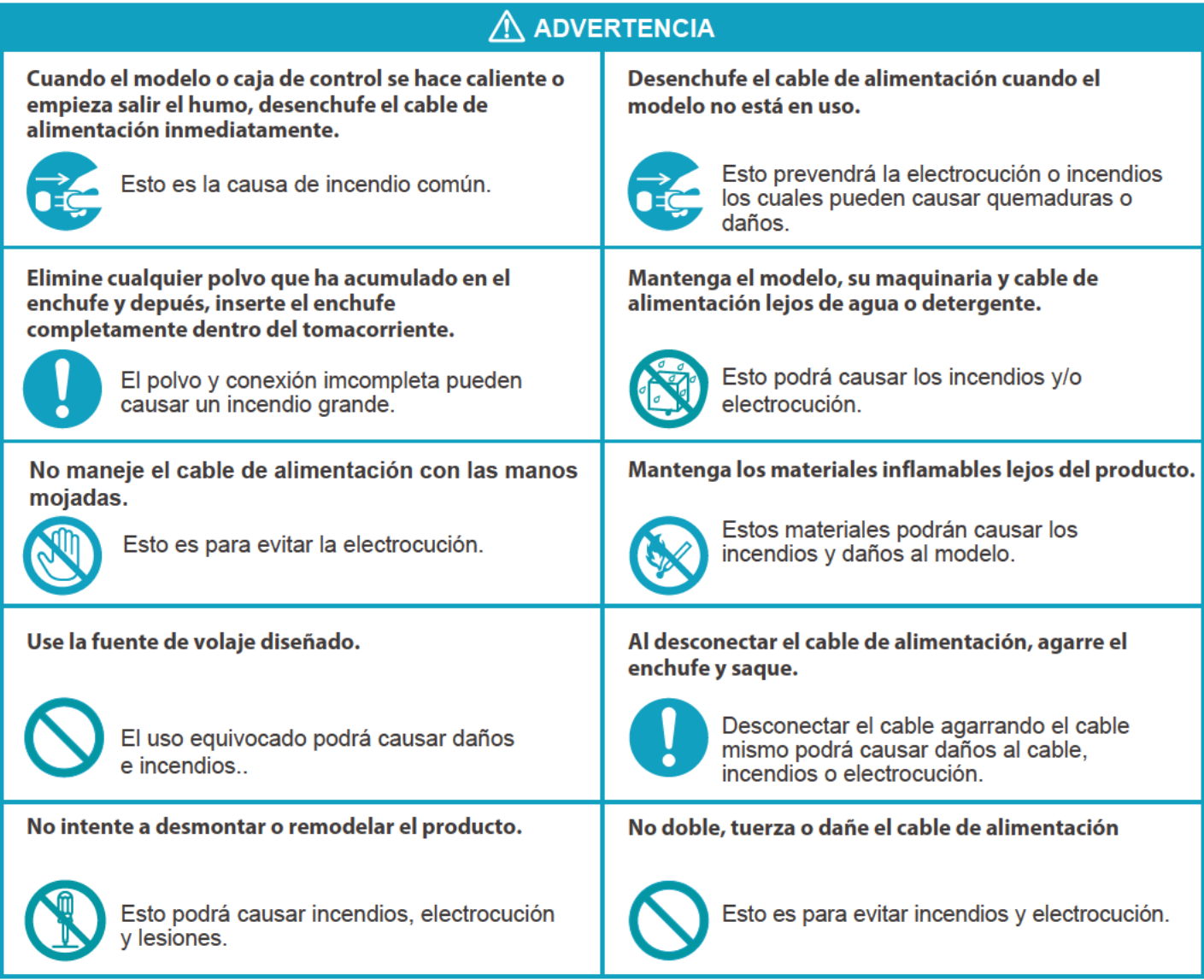

**Introducción** 

### **PRECAUCIONES**

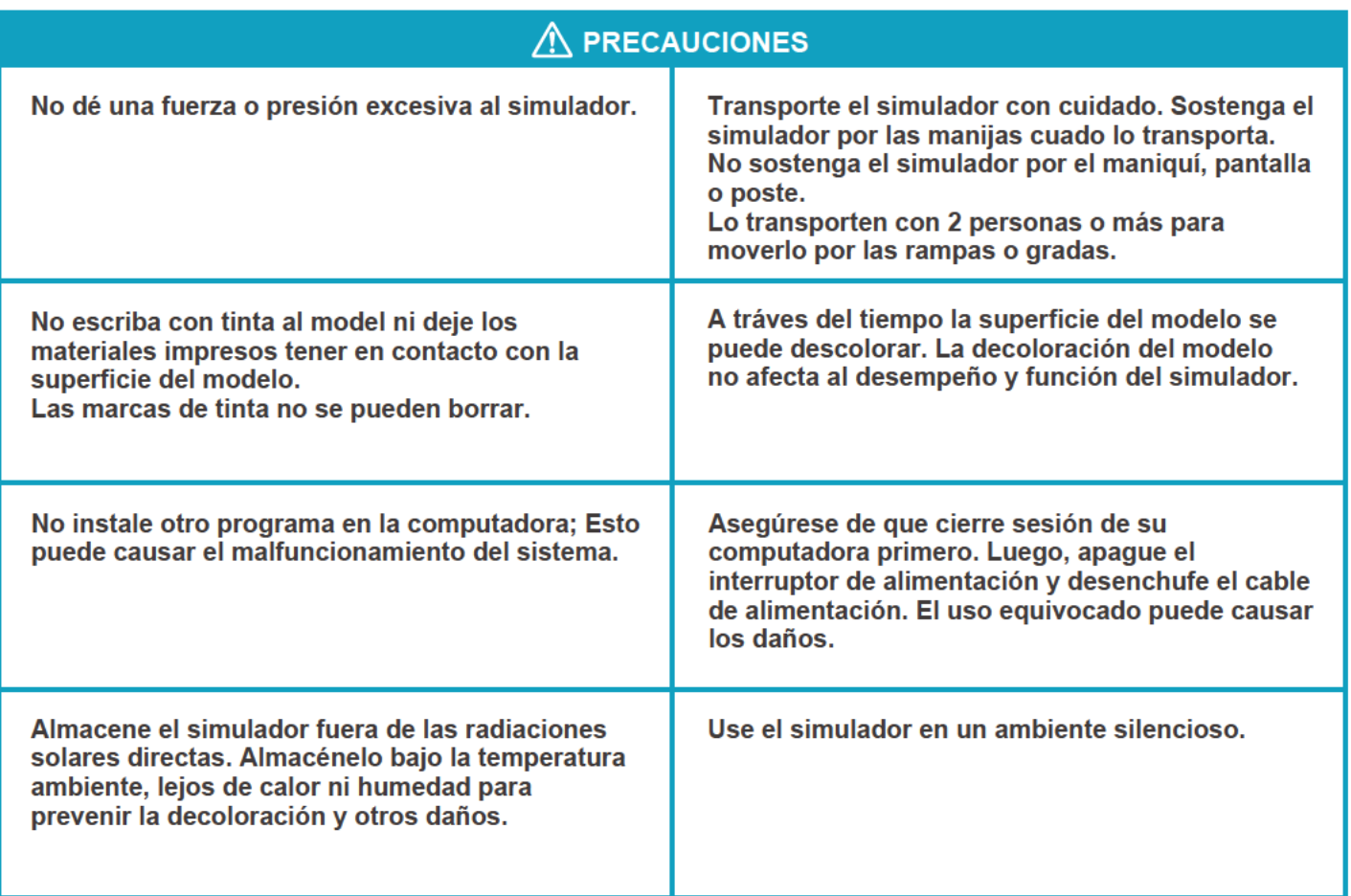

Votaje de alimentación: CA100-240V 50/60Hz 450VA Altura: 2.000 metros sobre el nivel del mar Temperatura: 5C°-40C° Humedad relativa: Menos del 80 por ciento (sin condensación) Categoría de sobrevoltaje: 2 Grado de polución:2 Cable de alimentación: No use otros cables de alimentación fuera de lo incluido en el juego de este producto. Limpieza: Limpie el simulador con agua o detergente suave. Limpie el maniquí con agua o detergente suave y aplique el talco. Tenga cuidado de que no aplique agua o detergente al maquinaria interna. Para mantener su estabilidad, no dé una fuerza lateral al poste.

# Contenidos del juego

## ■Contenidos del juego

Antes de su primero uso, asegúrese de que todos los componentes listados abajo están incluidos en la unidad:

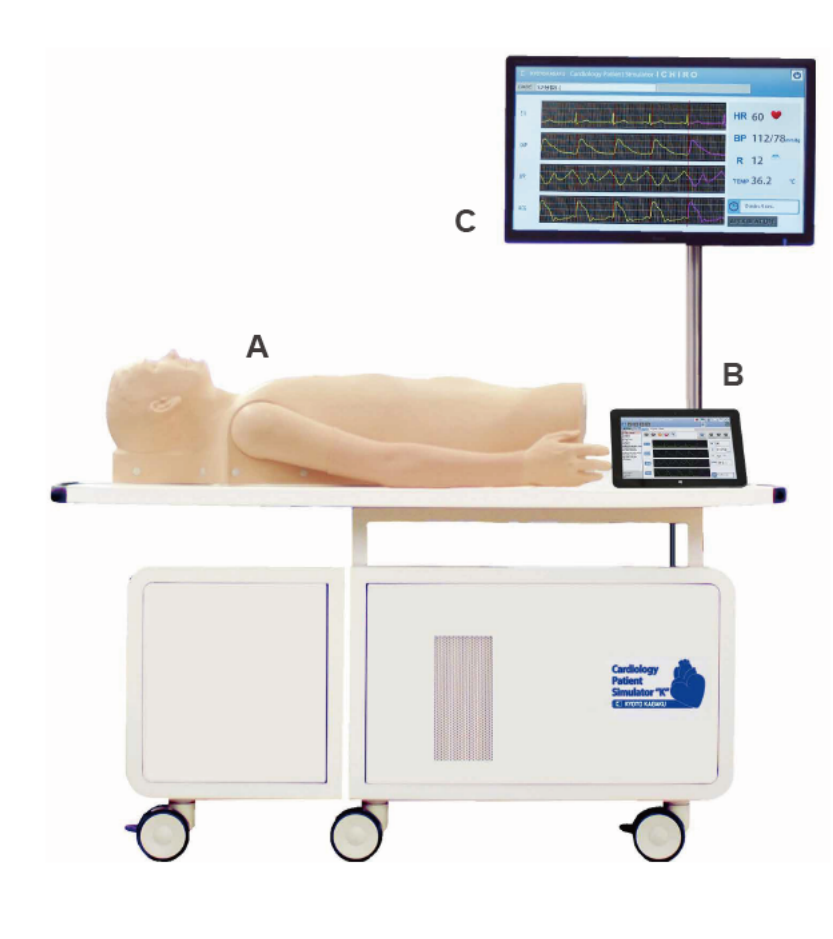

- A: 1 Unidad principal con el modelo del torso cardioológico (unidad embebida)
	- 1 PC/ teclado/ ratón
	-
	- 1 parlante externo
	- 1 cable de LAN
	- 1 cable de alimentación para la tableta de control
- B: 1 Tableta de control
- C: 1 pantalla principal
- D: 1 adaptador de LAN
- E : 1 cable de alimentación (para la unidad)

H

- F : 1 lámina de costillas
- G: 1 cubierta para almacenamiento
- $H: 4$  textos

Manuales de instrucción Archivos de ayuda de operación preinstalados

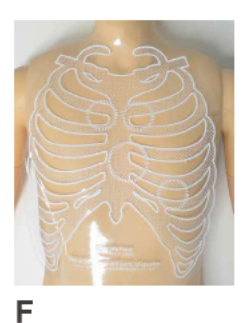

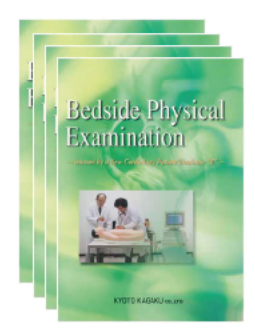

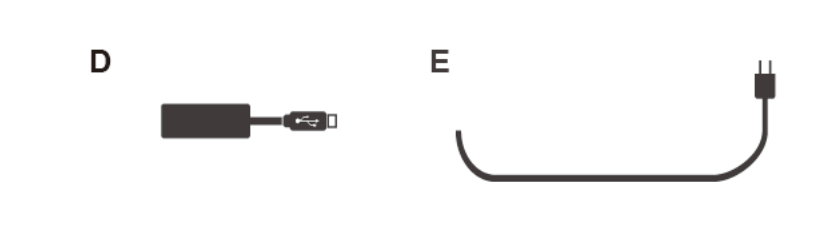

G

# **Introducción**

# Nombres y funciones de partes

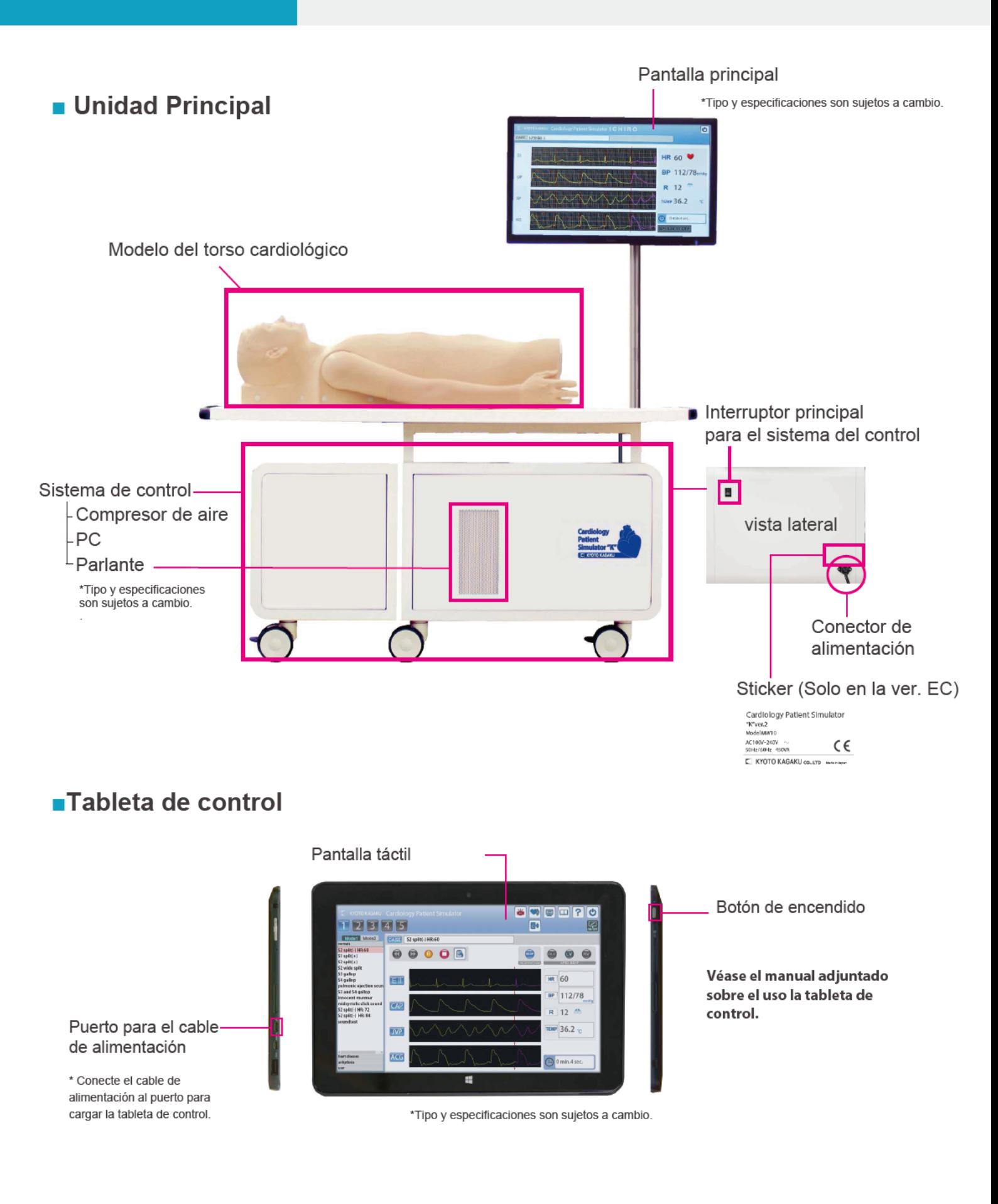

## Conectar el sistema de control

 $\left(1\right)$  Abra las puertas de la unidad.

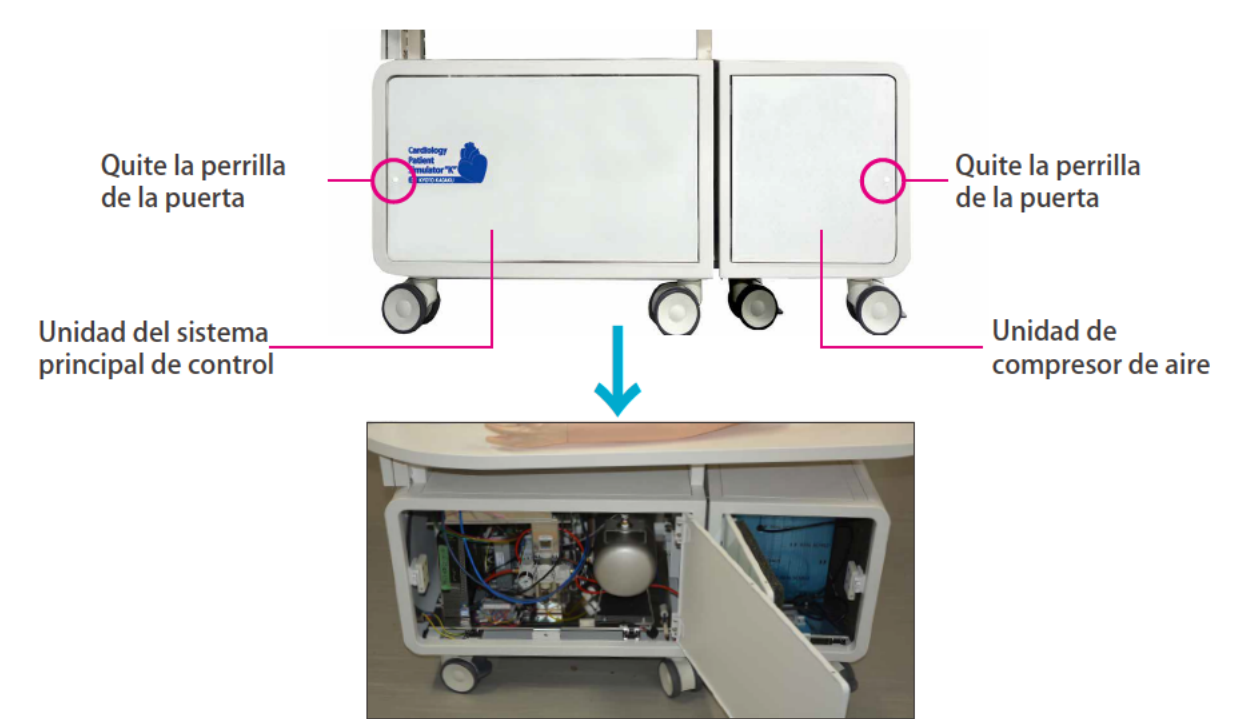

Separar la unidad del sistema de control.  $2^{\circ}$ Se puede desajustar por jalar la parte métalica como lo indicado abajo

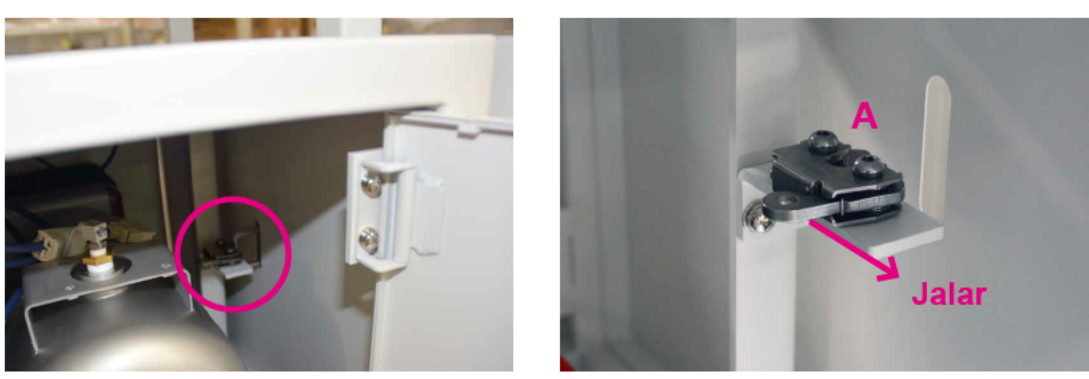

3) Inserte el cable para alimentación y tubo de aire que viene de la unidad de compresor de aire al puerto en la pared de la unidad de control principal.

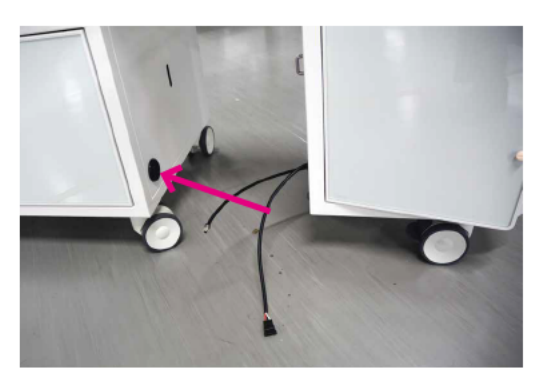

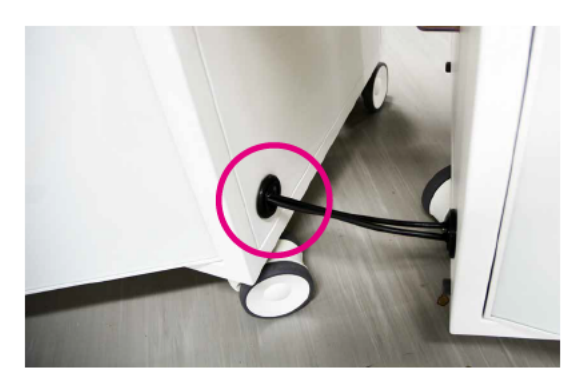

# Prepración

### **Ensamblaje**

Conecte el cable y tubo de aire en la unidad del sistema de control.  $\left( 4\right)$ 

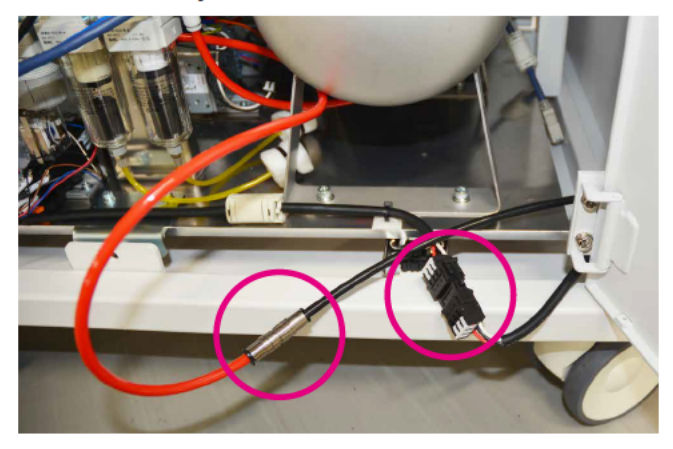

Alinee la unidad del sistema de control principal y compresor de la unidad de  $\mathbf{5}$ manera que las fijaciones se encajen, y luego empuje las unidades hasta las fiaciones se bloqueen.

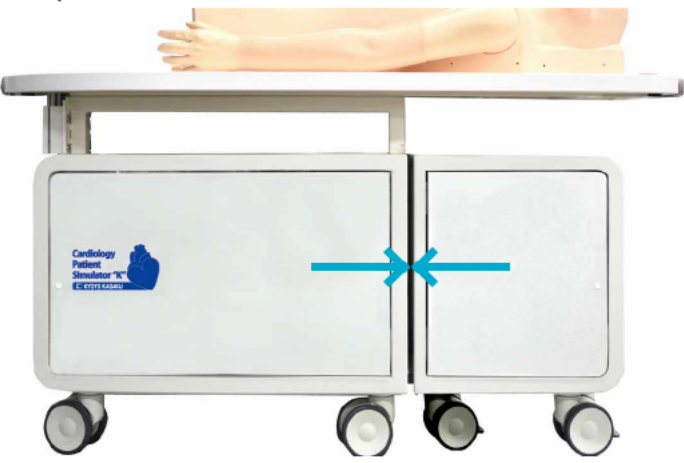

### Ajuste de la pantalla

Inserte el poste de la pantalla al hueco de la mesa para el maniquí y fíjelo con una llave hexagonal.  $\mathbf{1}$ 

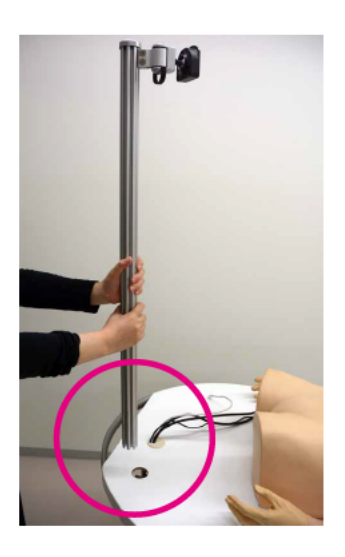

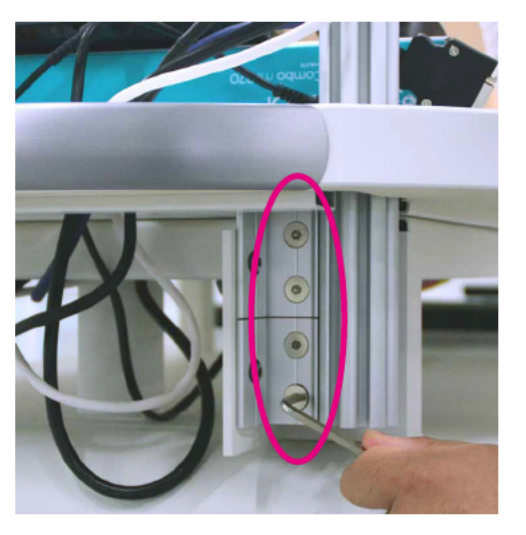

# Prepración

# **Ensamblaje**

Ajuste la pantalla al marco del poste y fíjelo con los tornillos incluidos.  $\left( 2\right)$ 

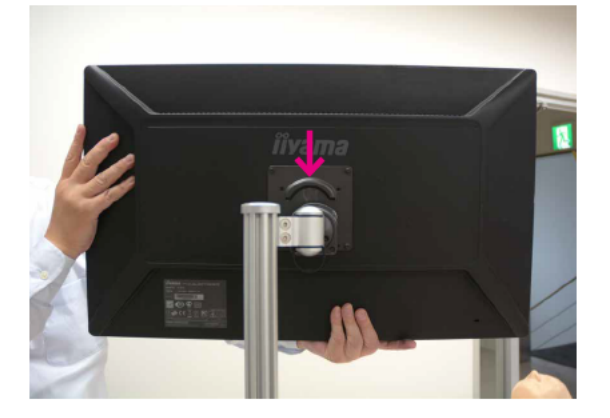

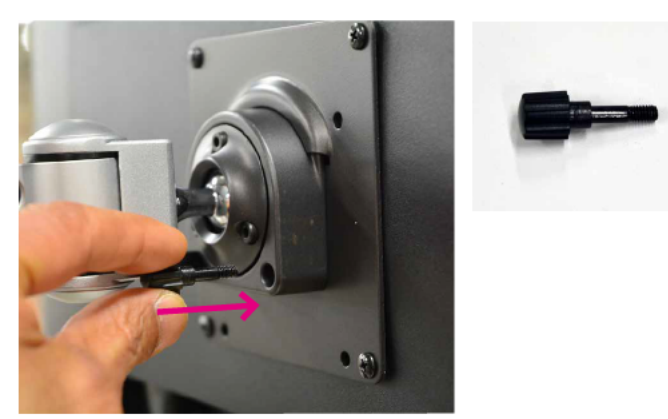

Conecte los cables de alimentación y de la pantalla que vienen de la unidad del sistema de  $\mathbf{3}$ control.

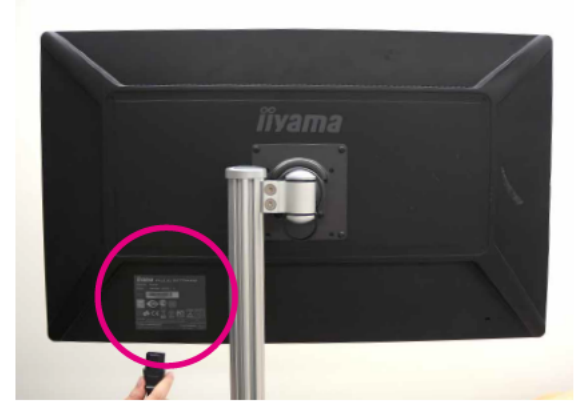

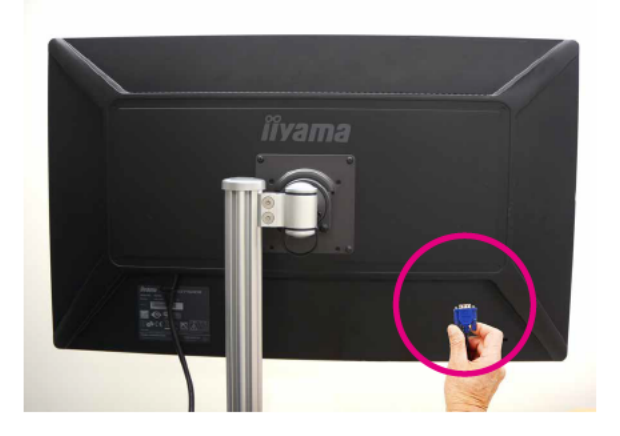

#### Completo  $\mathbf{A}$

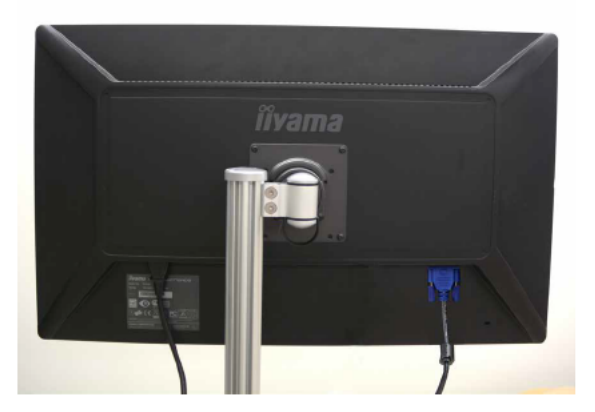

### ■ Técnicas a entrenar con el Simulador "K"

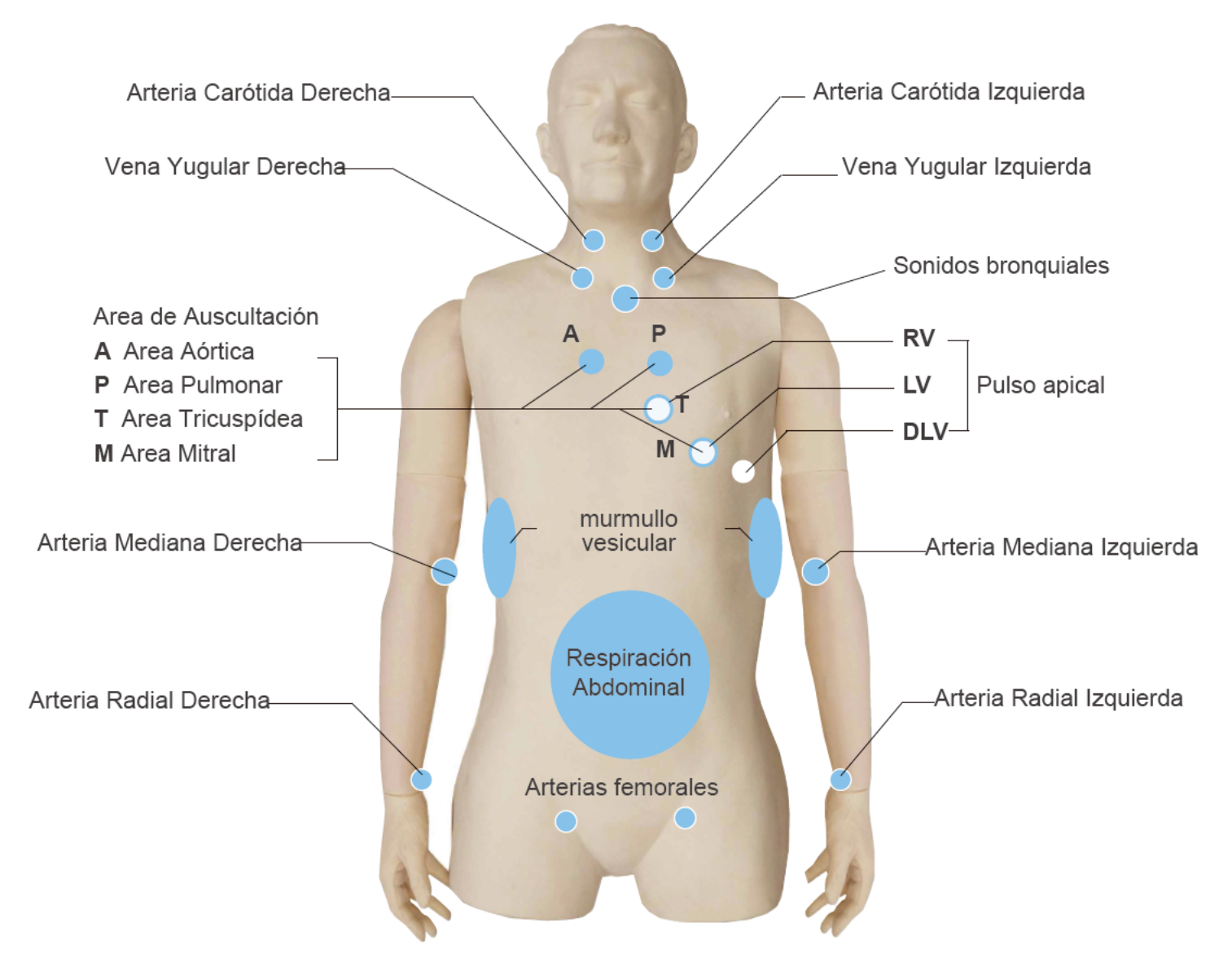

### Modos del entrenamiento del Simulador "K"

Simulador "K" de Paciente de Cardiología Ver. 2 tiene dos modos del sistema de entrenamiento del examen cardiológico: MODO 1 y MODO 2.

#### MODO 1 (36 casos)

MODO 1 permite los entrenamientos de examen cardiólogo al lado de la cama los cuales están listados abajo. Todas las características físicas son sincronizadas para simular el paciente con realidad.

1. Auscultación de los sonidos cardíacos 2. Electrocardiograma (ECG) 3. Respiración (sonidos pulmonares, movimiento abdominal)

4. Palpación arterial 5. Observación de la vena yugular 6. Palpación del pulso apical

#### **MODO 2 (52 casos)**

MODO 2 es para la simulación de la arritmia.

1. Auscultación de los sonidos cardíacos 2. Electrocardiograma (ECG)

### **Técnicas a entrenar**

### **■ Auscultación**

En todos los casos, la auscultación se puede realizar en 4 sitios principales de auscultación cartíaca (Aórtico, Pulmonar, Tricuspídeo y Mitral). Se puede aprender la auscultación del 1er sonido (S1) y 2do sonido (S2) con la relación del electrocariograma, pulsos arteriales y forma de onda de la vena yugular sincronizados.

Area de auscultación **A** Area Aórtica

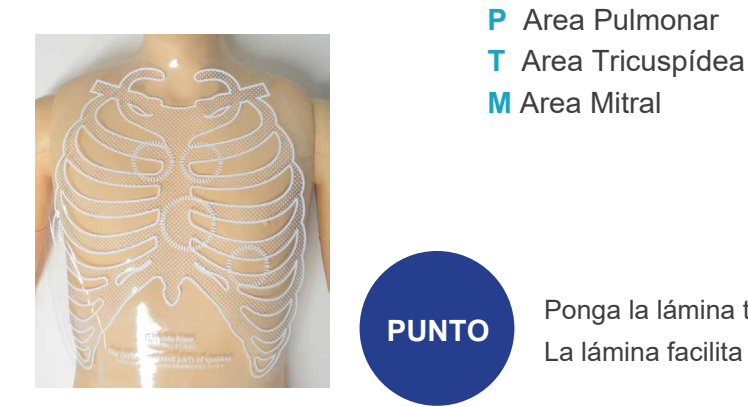

**P** Area Pulmonar

Ponga la lámina torácica ajustando la posición de clávicula. La lámina facilita el entendimiento de los sitios de auscultación. **PUNTO**

## **■ Monitoreo de la pantalla**

Los gráficos dinámicos del electrocardiogram (ECG), pulso de la vena yugular (JVP), pulso de la arteria carótida (CAP) y cardiograma apical (ACG) se pueden mostrar. Se proveen las ventanas de la explicación del caso para autoaprendizaje directo.

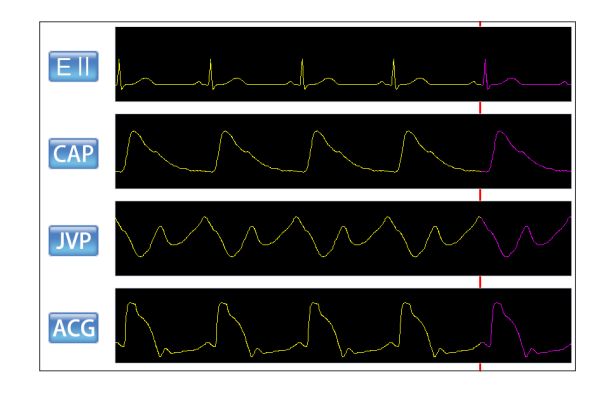

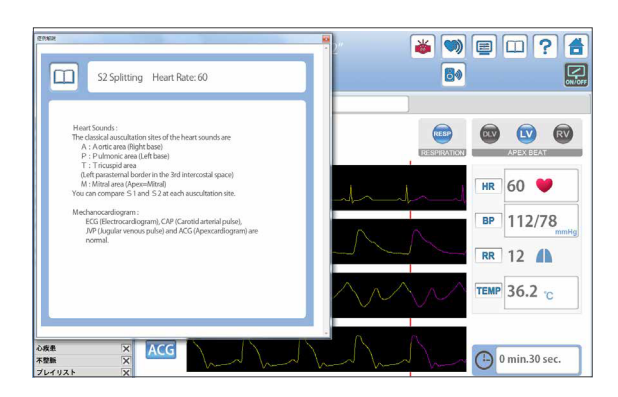

### **■ Palpación y Observación**

Las arterias carótidas, medianas, radiales y femorales pueden ser palpadas en ocho sitios del maniquí. Las variaciones minúsculas de las onda de pulso bajo diferentes condiciones cardíacas o arrítmicas pueden ser detectadas por la palpación. Las pulsaciones de las ondas de la vena yugular pueden ser observadas de ambos lados. Los impulsos cardíacos pueden ser palpados en los sitios del ventrículo derecho e izquierdo y ventrículo dilatado izquierdo.

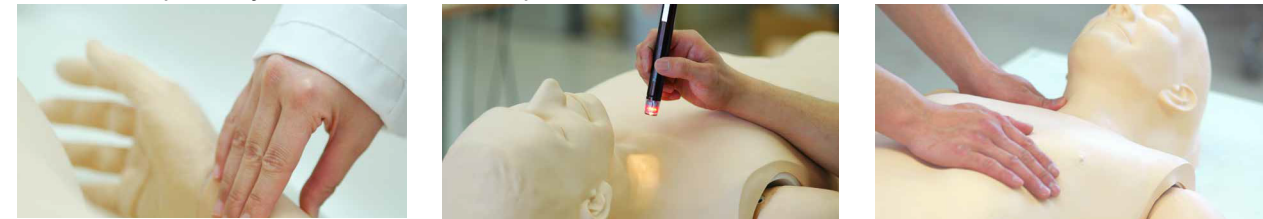

# Prender la unidad

**IMPORTANTE** 

 $\blacktriangleleft$ 

Siga el ordén de procedimiento de preparación indicado abajo de manera que la conexión sin cable funcione correctamente. La unidad no inicia en el orden inapropiado.

Conecte el cable de alimentación al enchufe. Prenda el interruptor princial del sistema de control.

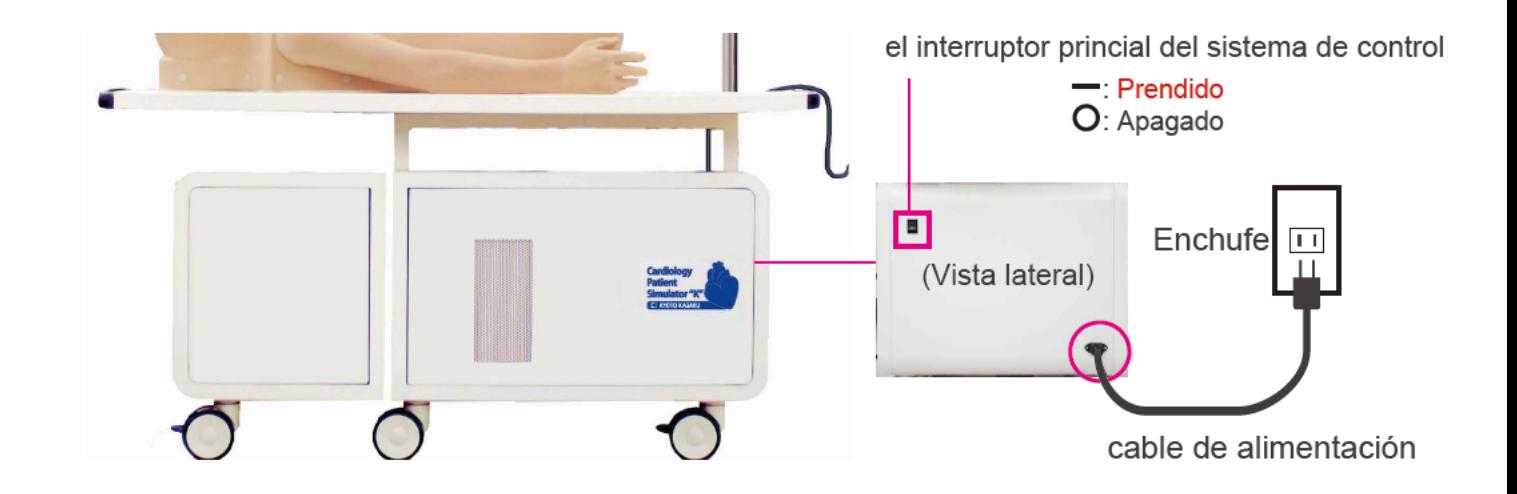

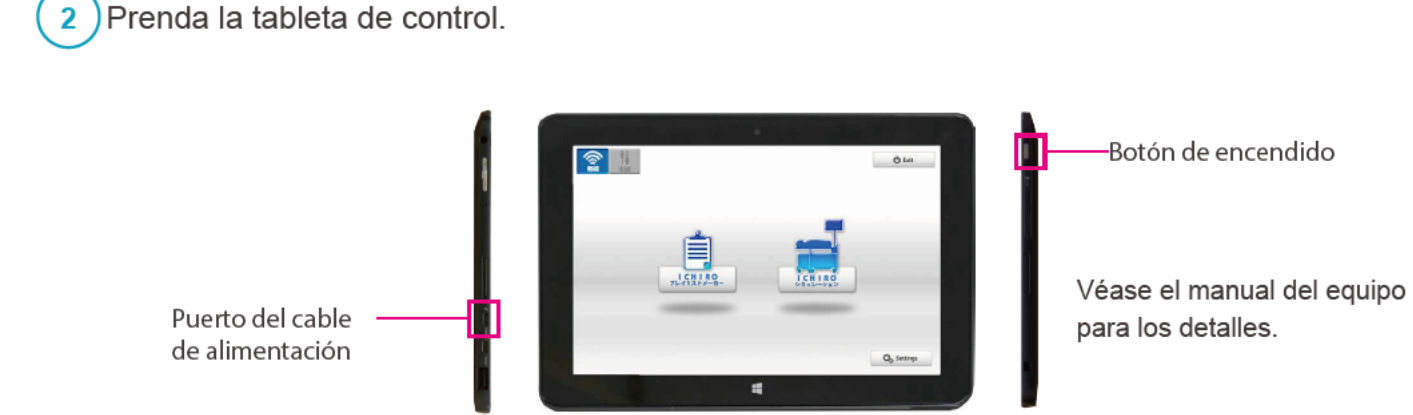

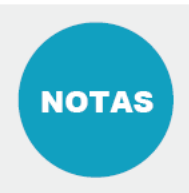

Confirme que la bateria está cargada antes de prenderla. Si la bateria de la tableta está agotando, conecte el cable de alimentación a la tambleta. \*Si es posible use la tableta de contro mientras el cable de alimentación está conectado.

## Sistema de verificación de errores

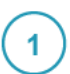

Sistema de verificación de errores

Cuando enciende el Simulador "K", se verifican los errores automaticamente.

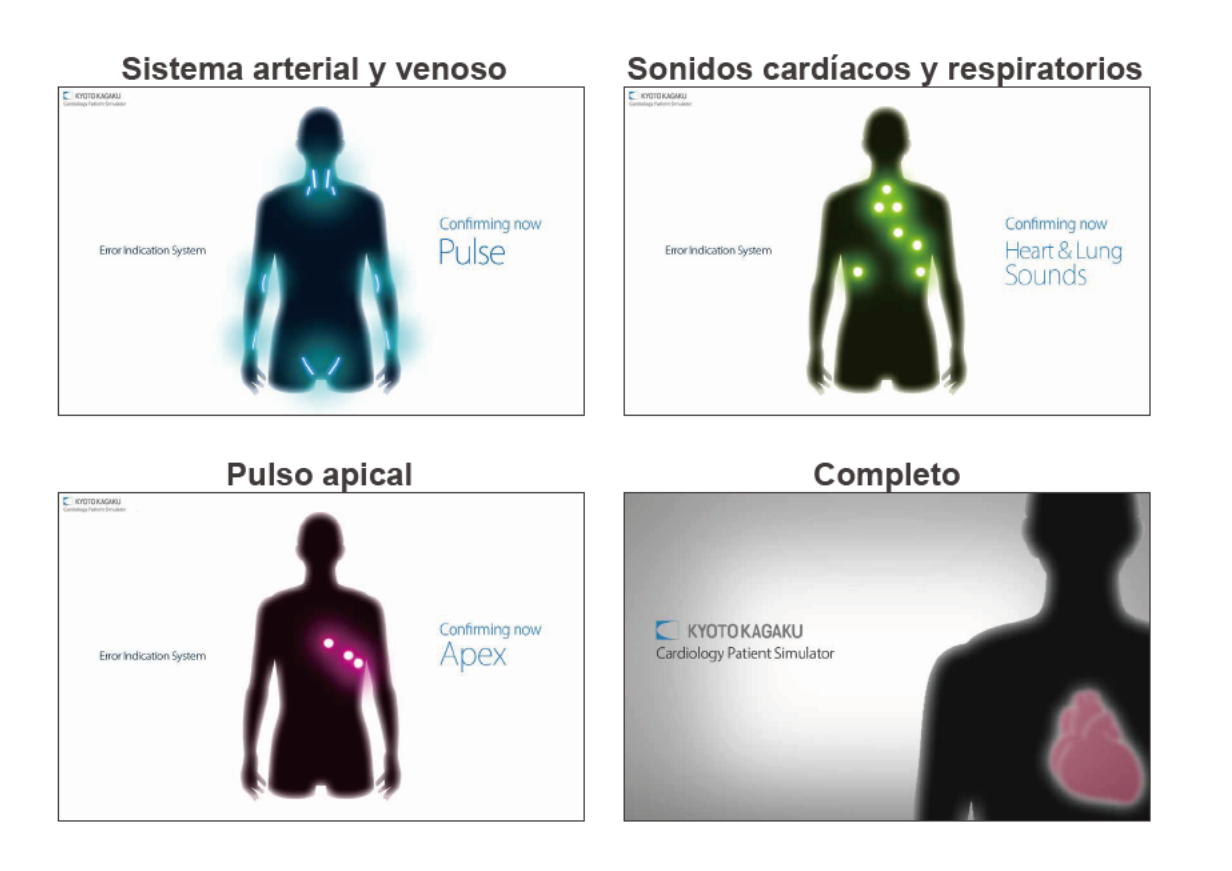

### Resultado de la verificación de errores

Cuando los errores no se han detectado, la siguiente pantalla se muestra. Verifique sí todos los resultados son normales. Cuando algún error se ha detectado, contacte con nuestro distribuidor local o Kyoto Kagaku con el código del error.

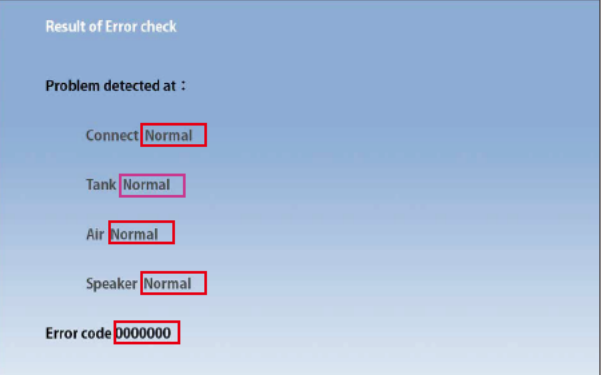

**NOTAS** 

 $\overline{2}$ 

No opere la tableta de control mientras está verificando los errores.

## Iniciar el programa

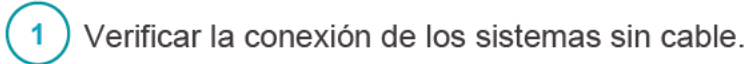

Verifique el ícono de la conexión sin cable. \* La predeterminada es la conexión sin cable.

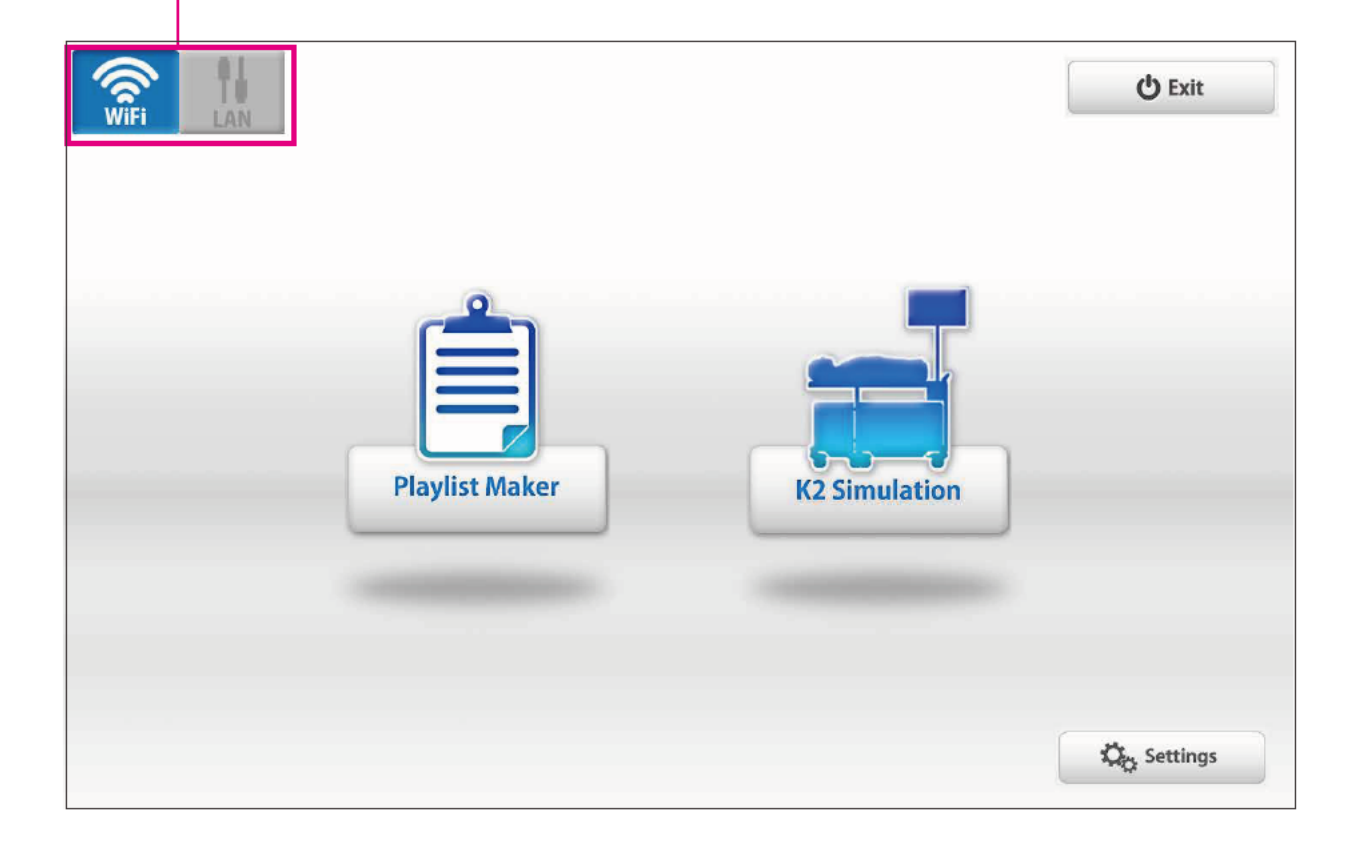

**NOTAS** 

El programa tiene el menú de ayuda de cómo usar el simulador. Puntee el menú de ayuda para más detalles los cuales no están descritos en este manual.

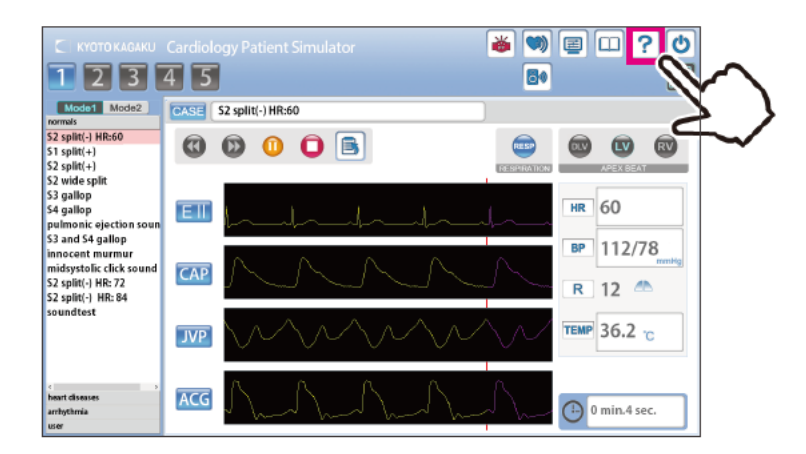

# Iniciar el programa Seleccionar las unidades

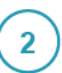

### Iniciar el programa de simulación

Desde la pantalla de inicio, seleccione la "simulación K2" o "editor de la lista de reproducción".

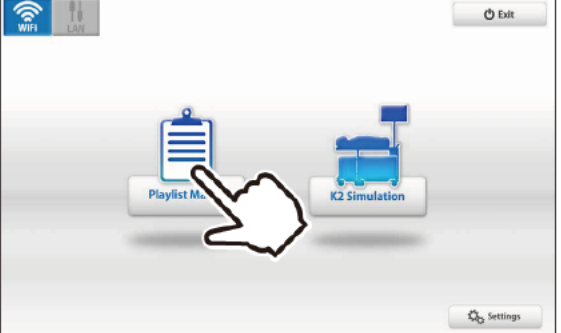

### **Programas**

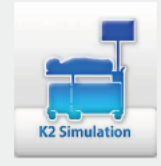

### **K2 Programa de Simulación**

Todas las funciones del K2 se manejan con este programa.

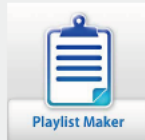

### **Editor de Lista de Reproducción**

Se puede crear la "lista de reproducción" de los casos. Para crear una lista de reproducción,

1) Use el editor de lista de reproducción. Elija los casos, y ponga su secuencia y duración para cada uno, luego nombre y quarde la lista.

2) Guarde una sesión como una lista de reproducción en el programa de simulación. En el editor de lista de reproducción, los datos de lista de reproducción guardada puede ser editados v modificados.

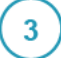

### Seleccione las unidades a operar

Puntee unas unidades para operarlas y luego puntee "OK"."

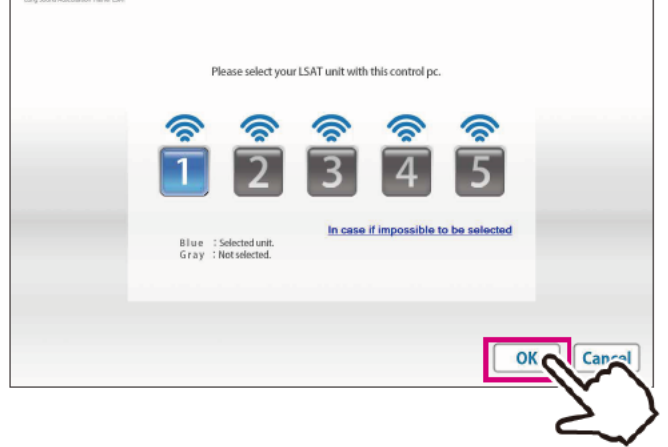

El color del botón indica el estado de cada unidad.

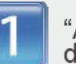

"Azul" : La unidad seleccionada por esta tableta de control.

"Naranja" : La unidad ya está conectada a otra tableta de control y no se puede seleccionar con esta tableta.

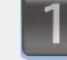

"Gris": Disponible para ser controlado

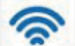

Disponible para ser controlado

No disponible para ser controlado

 $\mathbf{1}$ 

# Pantalla de operación

### Simulación K2 (Programa de Simulación)

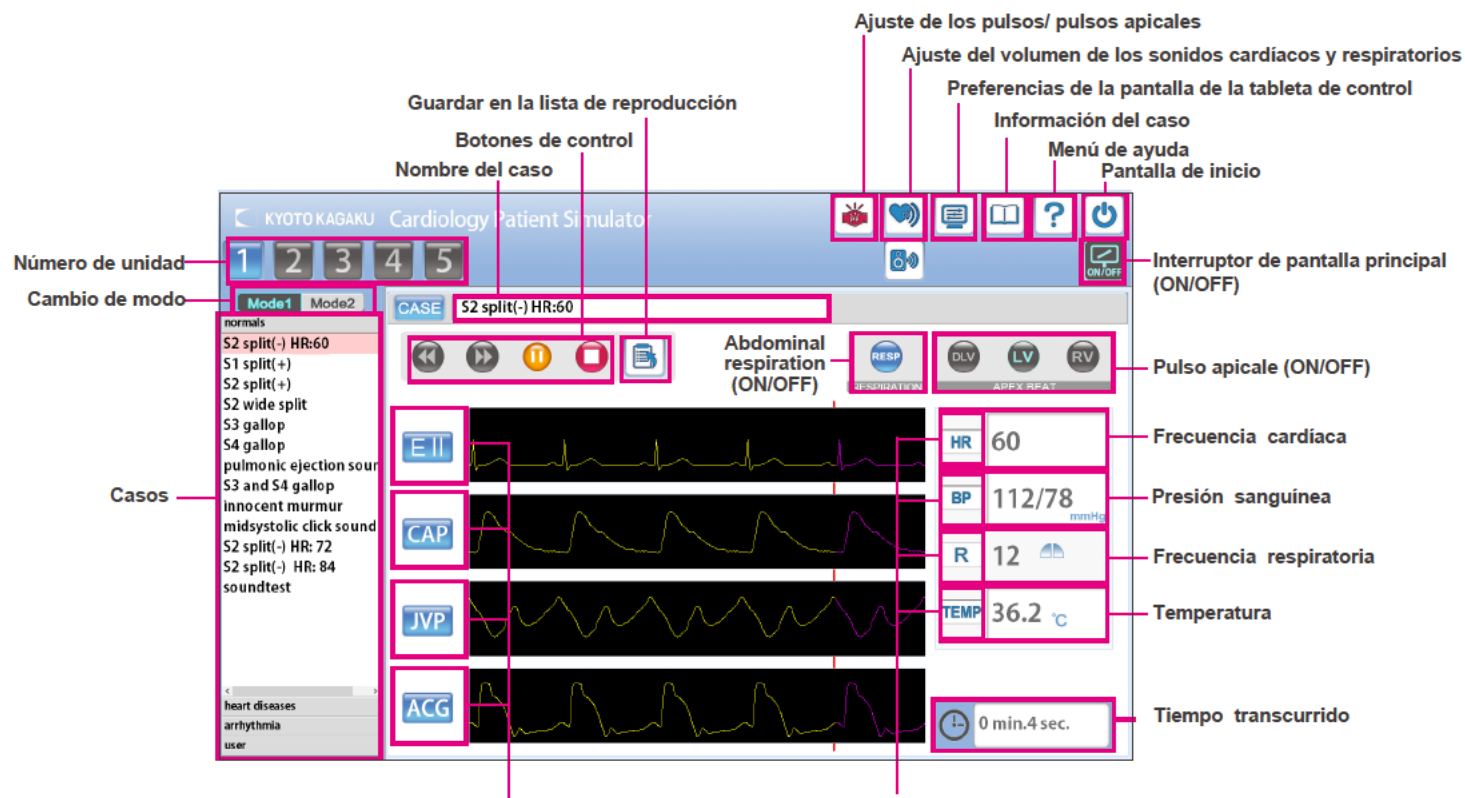

Cambio de la pantalla para mostrar cada uno (ON/OFF)

#### Editor de Lista de Simulación  $\left( 2\right)$

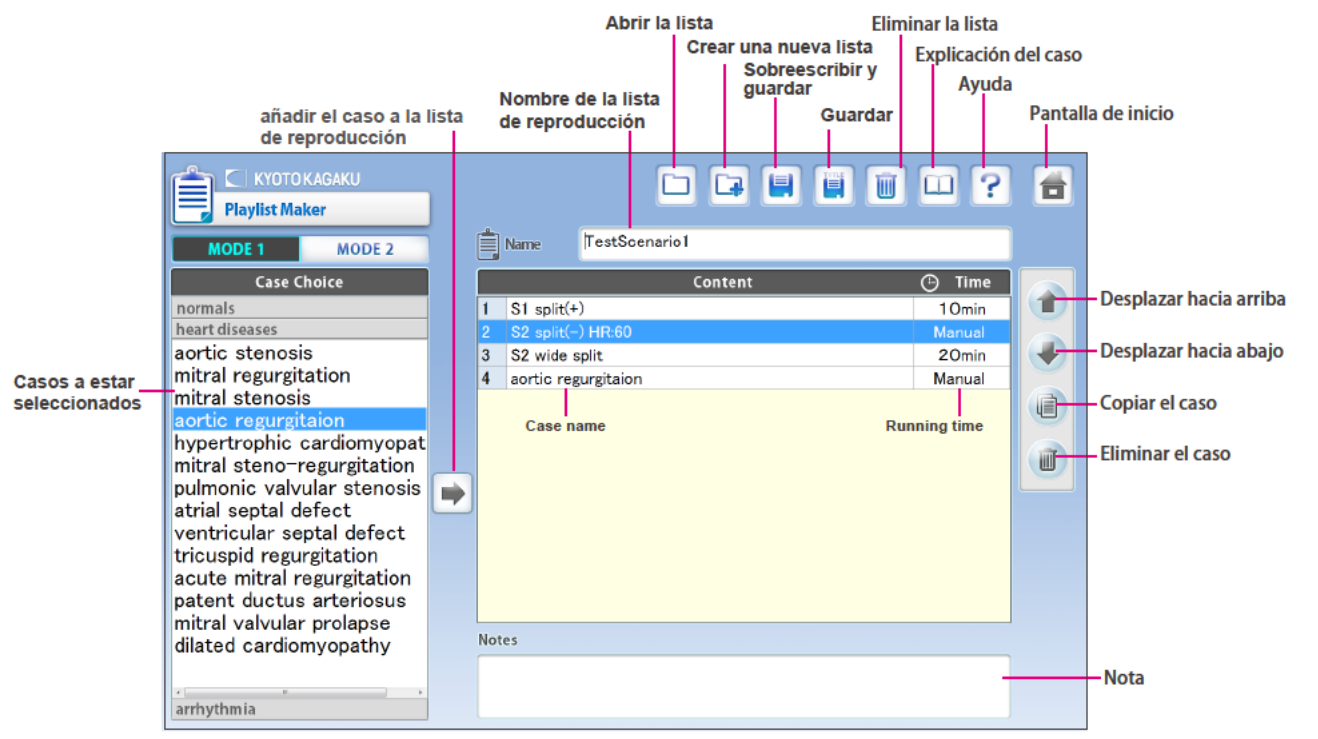

### Operación con las unidades múltiples

Hasta 5 unidades pueden ser seleccionadas con una tableta de control a la vez. El proceso de ajuste varia entre las operaciones de un caso y de casos múltiples. Para más detalles véase el menu de ayuda preinstalado por puntear la marca [2] en la derecha superior de la pantalla.

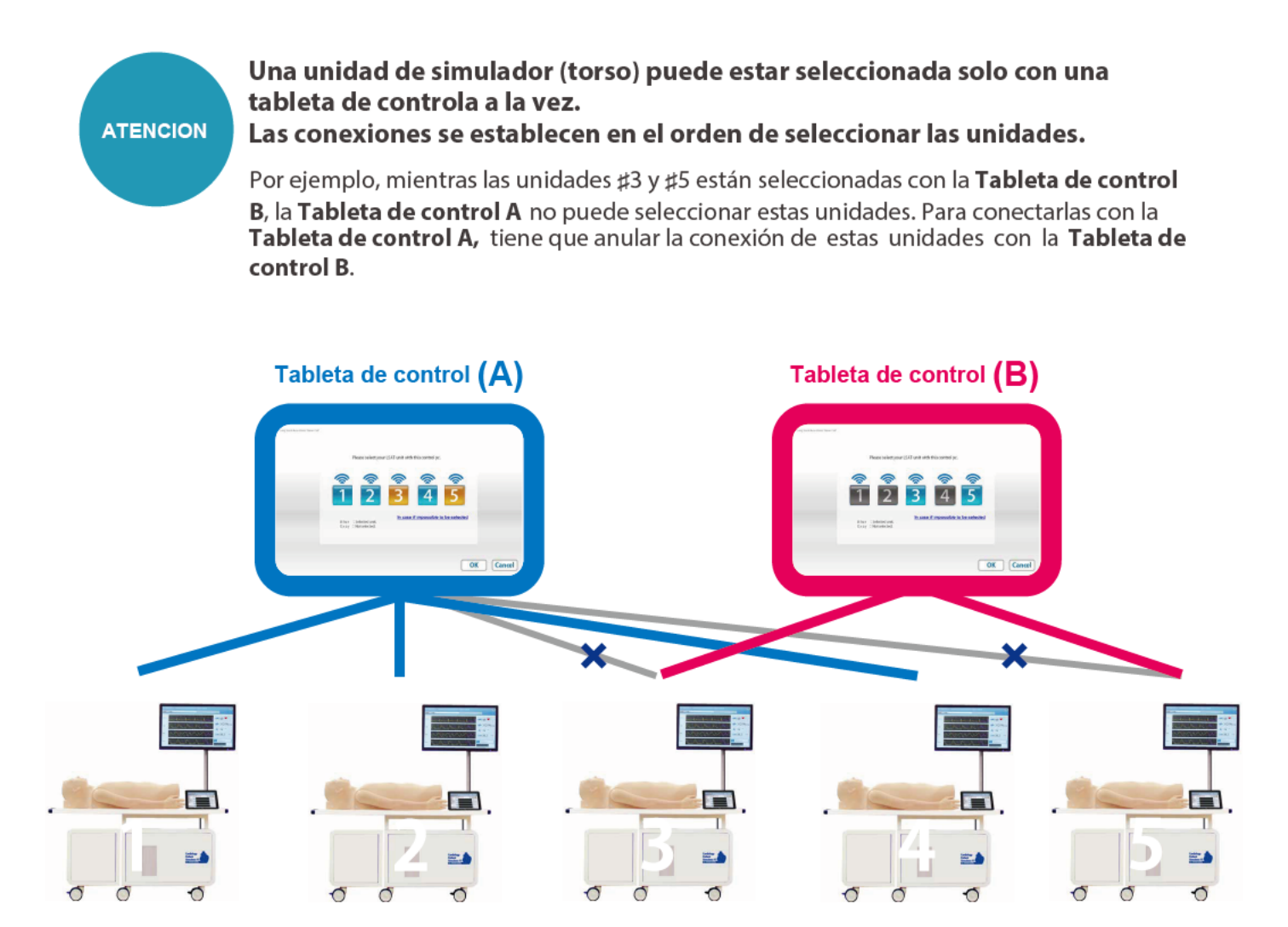

## Después del entrenamiento

## Salir del programa Apagar la interruptor principal del sistema de control

# $\overline{1}$

 $\overline{3}$ 

### Salirdelprograma

Puntee el ícono de "Pantalla de inicio" en el derecho superior. Se aparece el mensaje de "Desea salir?", seleccione "Sí".

### Simulación K2

(Programa de Simulación)

### ■ Editor de Lista de Reproducción

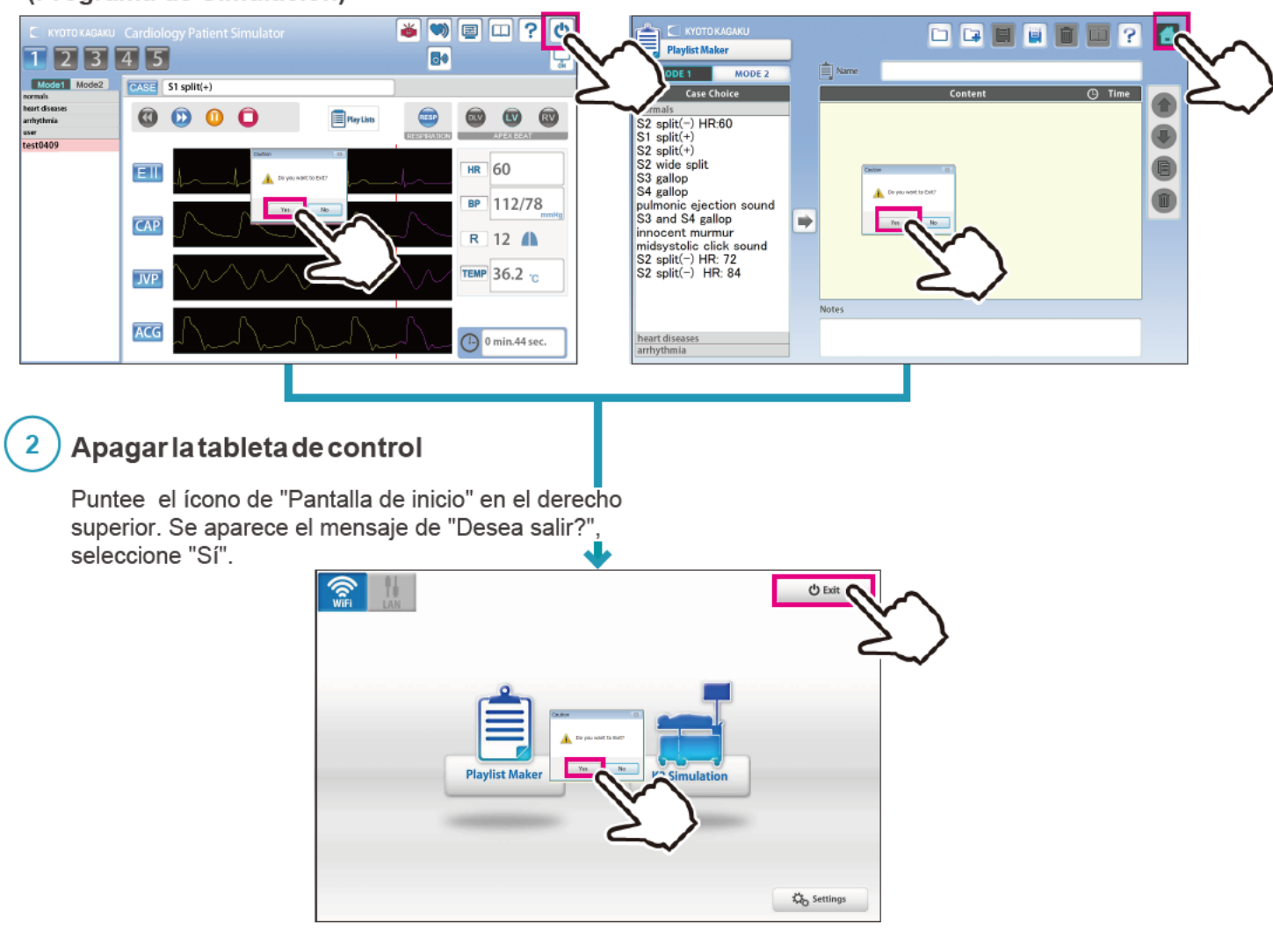

Apagar la interruptor principal del sistema de control

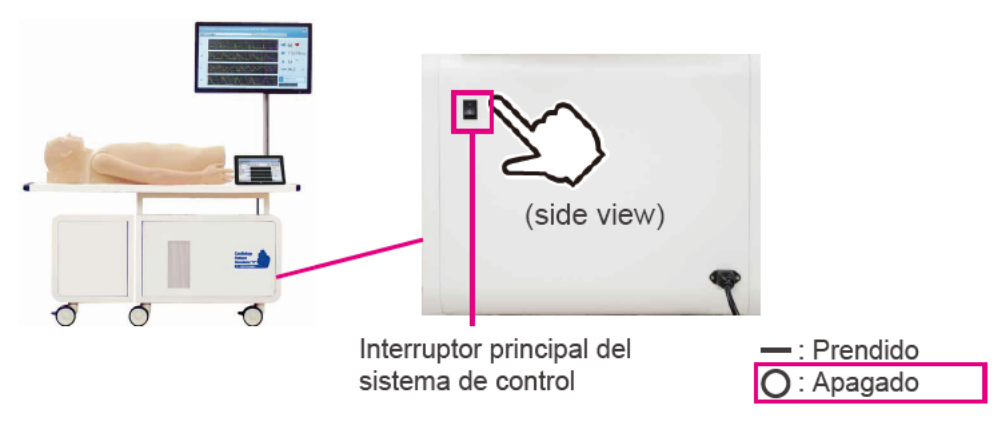

# **Solución de problemas**

# **Lista de solución de problemas**

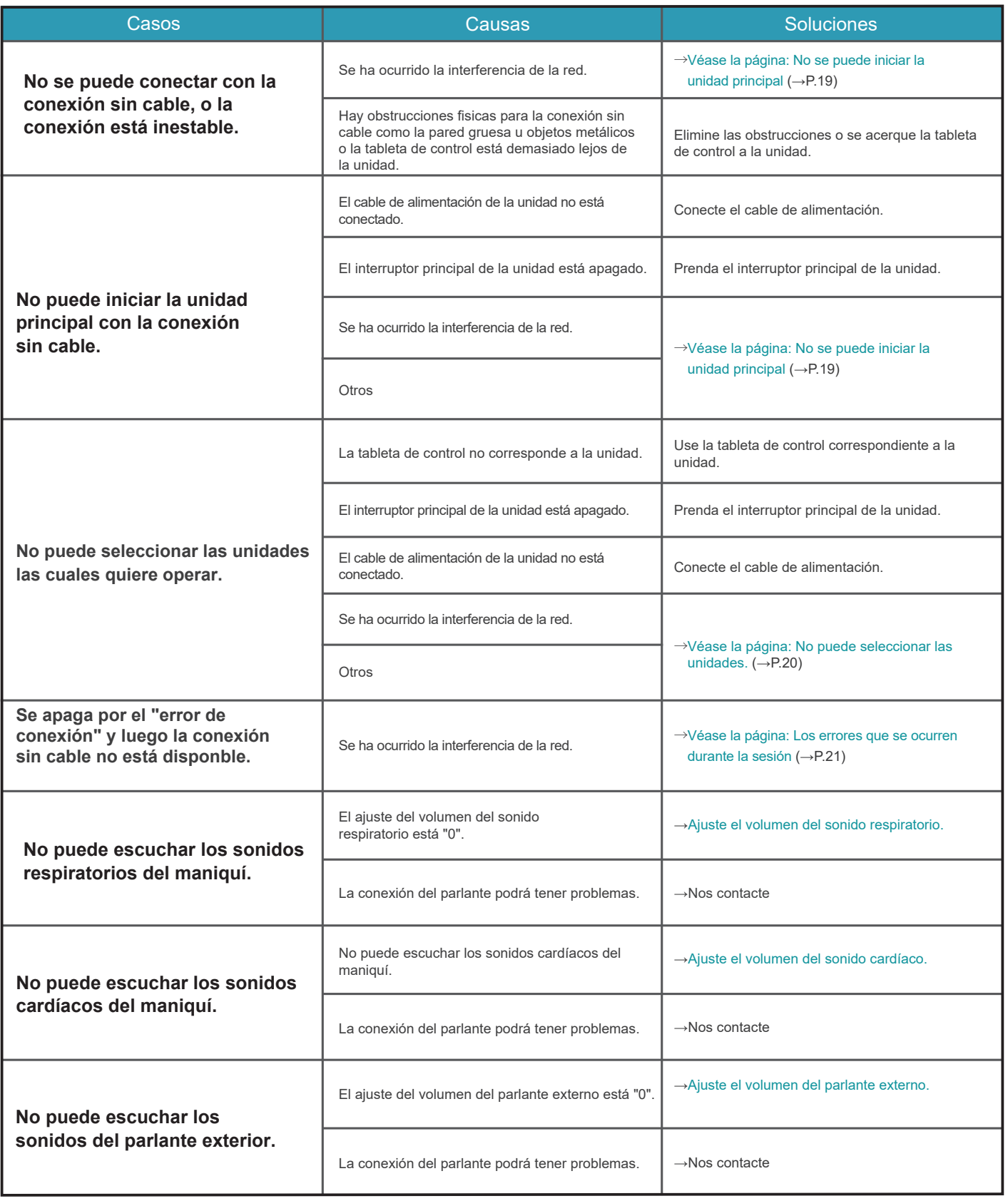

### No puede iniciar la unidad principal

### **Atención**

Para la operación con las unidades múltiples, asegúrese de que la unidad principal propia de la tableta de control está prendida. La tableta de control no puede operar cuando su propia unidad está apagada.

#### $\blacksquare$  Caso:

La pantalla sigue mostrando como lo siguiente y no se recuepera a pesar de varios intentos.

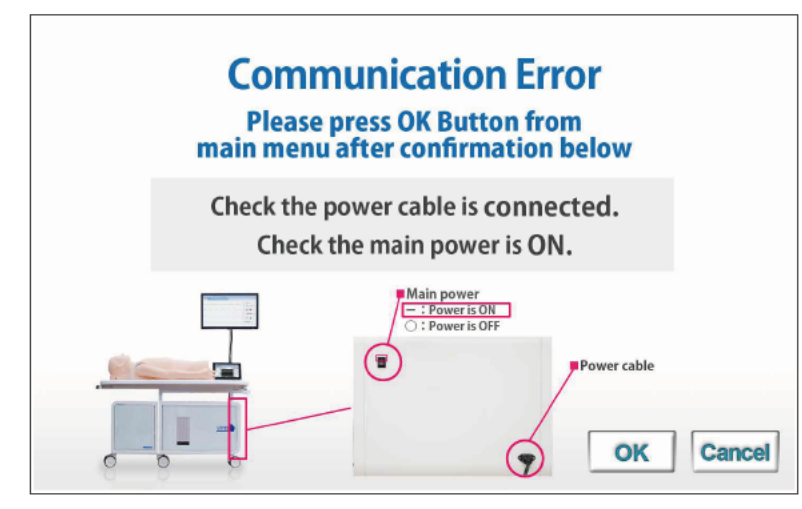

#### ■ Causa y solución:

- 1. Las unidades principales no están conectadas a la fuente de alimentación.
- $\rightarrow$ Conecte el cable de alimentación y prenda la unidad principal.
- 2. Las unidades principales no están prendidas.
- $\rightarrow$ Prenda las unidades principales.
- 3. Interferencia de otras líneas de conexión sin cable
	- $\rightarrow$ Siga a la solución 2 indicada abajo.

#### Solución 2:

Puntee el cancelar para regresar a la pantalla de inicio e intente con el modo de conexión con cable.

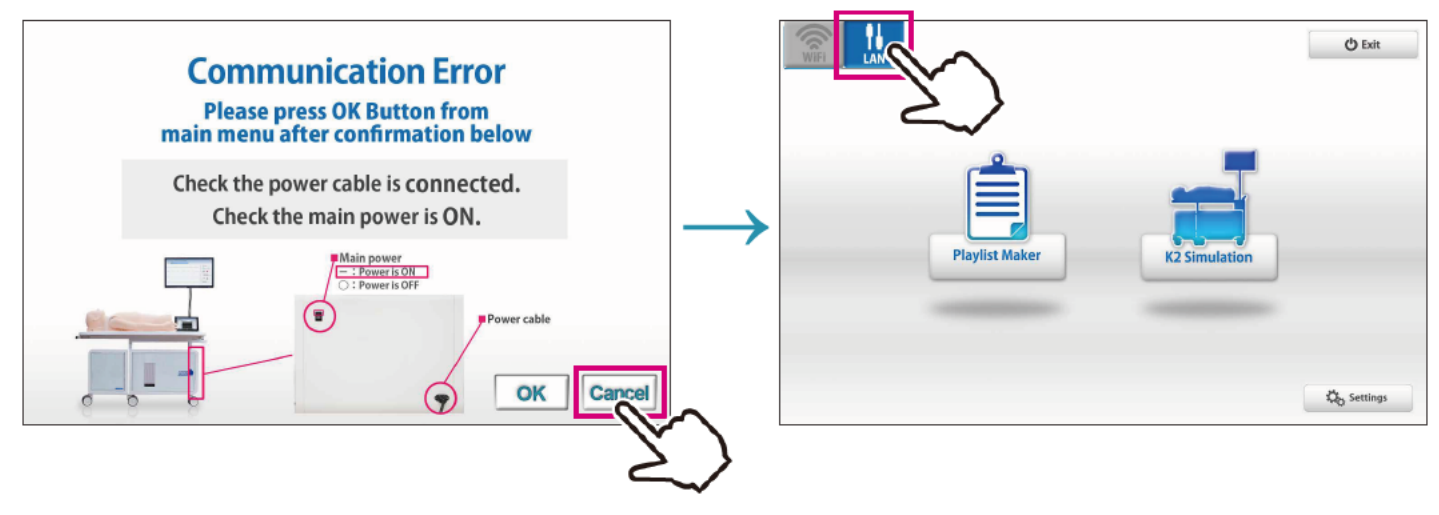

### No puede seleccionar las unidades

### **Atención**

Para la operación con las unidades múltiples, asegúrese de que la unidad principal propia de la tableta de control está prendida. La tableta de control no puede operar cuando su propia unidad está apagada.

#### $Caso$ :

Las unidades no están disponibles para estar seleccionadas en la pantalla abajo.

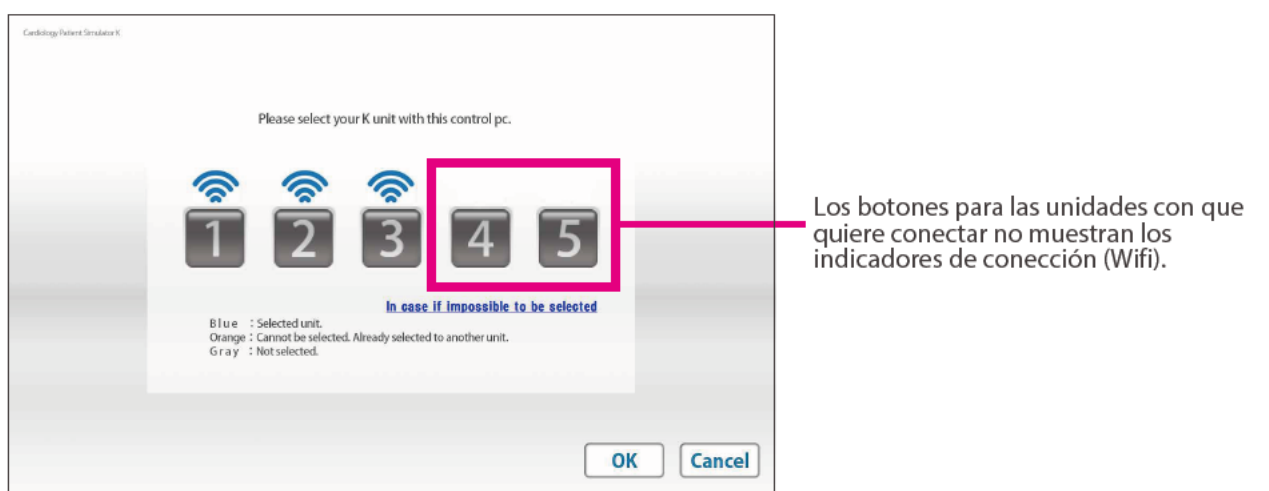

#### ■ Causa y solución:

- 1. Las unidades principales no están conectadas a la fuente de alimentación.  $\rightarrow$ Conecte el cable de alimentación a la fuente y prenda la unidad principa.
- 2. Las unidades principales no están prendidas.
- $\rightarrow$ Prenda las unidades principales.
- 3. Interferencia de otras líneas de conexión sin cable
	- →Siga a la solución 2 indicada abajo.

#### Solución 2:

Puntee el cancelar para regresar a la pantalla de inicio e intente con el modo de conexión con cable.

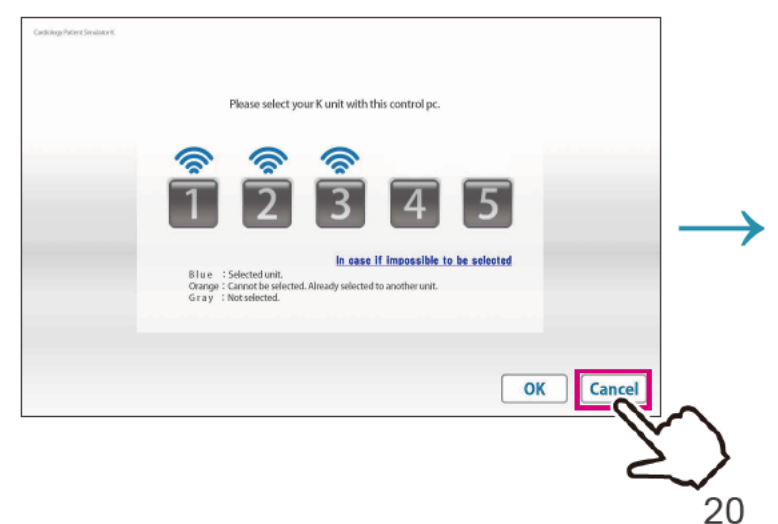

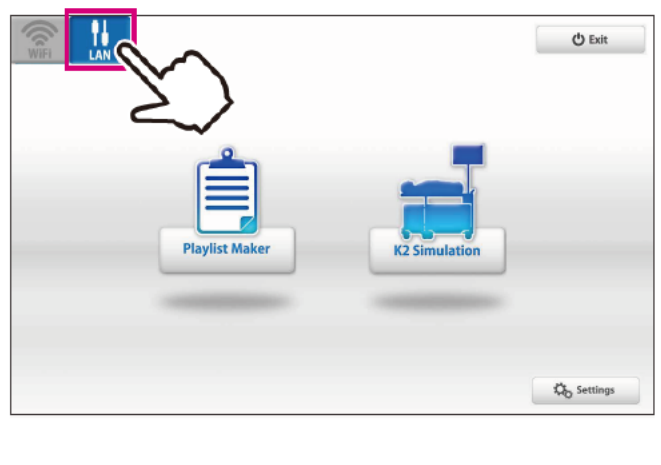

### Los errores que ocurren durante la sesión

#### Caso:

El programa se cerró con la pantalla de error abajo.

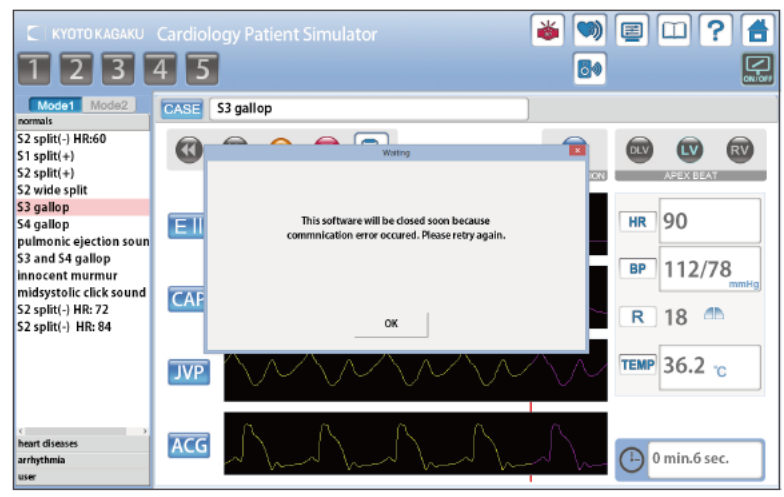

#### Causa:

Interferencia de otras líneas de conexión sin cable

#### Solución:

Intente con el modo de conexión con cable.

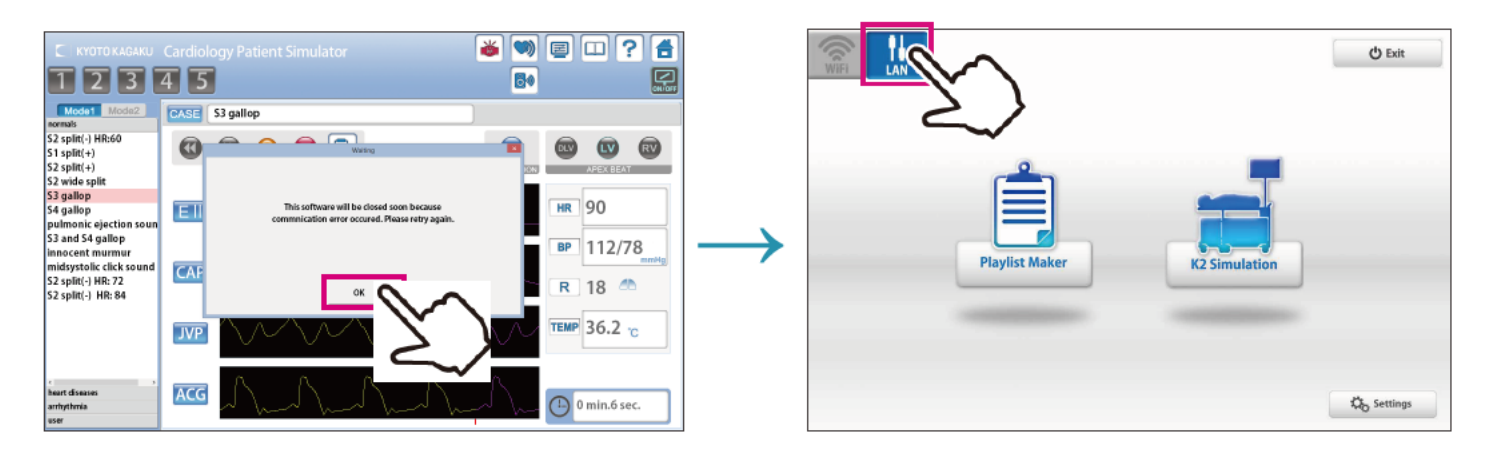

### Cómo cambiar al modo de conexión con cable

Puntee el botón de conexión con cable de la pantalla izquierdo superior para cambiar el modo de conexión.

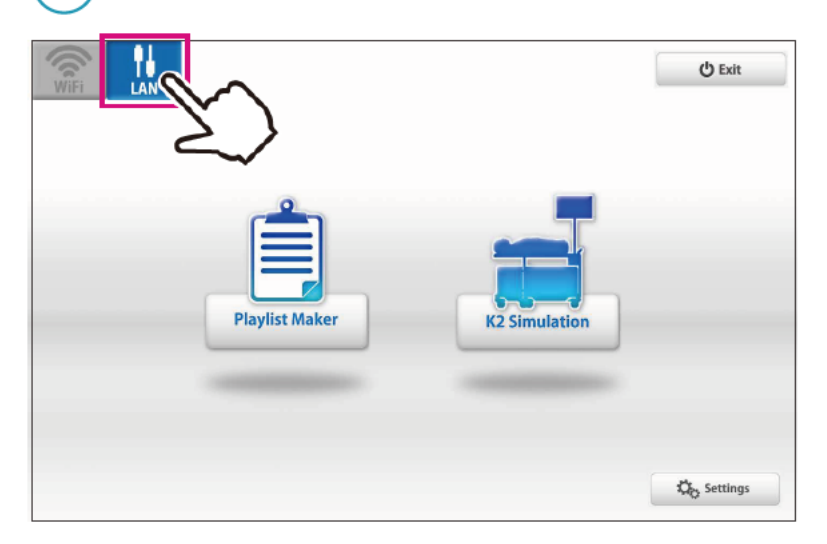

Conecte el cable de LAN de la unidad principal a la tableta de control.

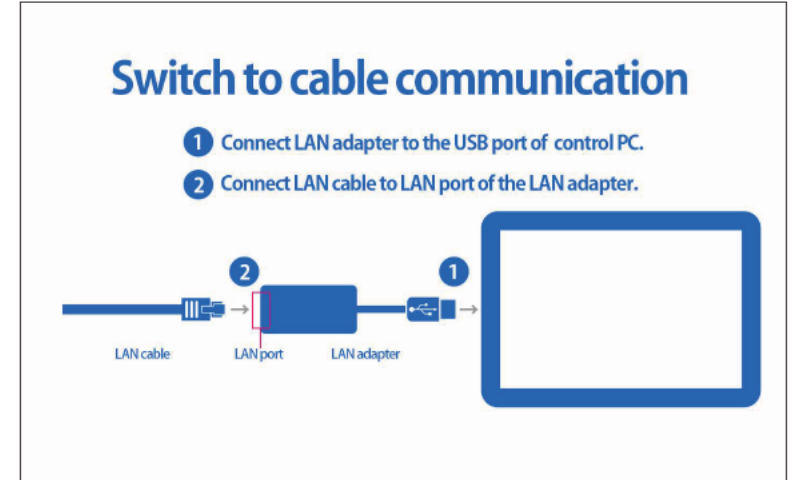

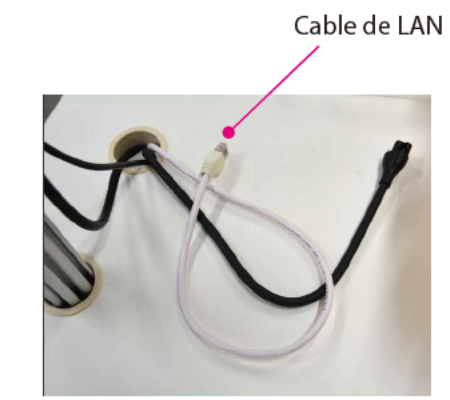

### **Atención 1**

En el modo de conexión con cable, solamente la unidad conectada puede estar controlada. Conecte varias unidades con la conexión de cable, cada unidad se puede controlar con su propia tableta de control.

### **Atención 2**

El ajuste del mode de conexión será automaticamente reestablecido al modo de conexión sin cable después de apagar el sistema una vez.

Cambie el modo de conexión a la conexión con cable cada vez que necesite.

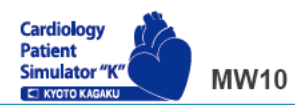

Simulador "K" de Paciente de Cardiología Ver. 2

A Precaución No escriba con tinta al model ni deje los materiales impresos tener en contacto con la superficie del modelo. Las marcas de tinta absorbida no se pueden horrar

Los contenidos del manual de instrucción están sujetos al cambio sin anticipación. Ninguna parte de este manual de instrucción podrá ser reproducida o transmitida en ninguna manera sin el permiso del fabricante. Por favor contacte con el fabricante para copias extras de este manual el cuál podrá contener importantes actualizaciones y revisiones. Por favor contacte con el fabricante sobre cualquiera discrepancia en este manual o comentarios sobre el producto. Su cooperación será cordialmente agradecida.

2017.05

# **NACCIST COMPARE IN THE EXAMPLE TO KYOTO KAGAKU CO., LTD**

Inquietudes y Pedidos (Global)

Kyoto Kagaku Head Office and Factories: TEL: +81-75-605-2510 FAX: +81-75-605-2519 15 Kitanekoya-cho, Fushimi-ku, Kyoto, 612-8388, JAPAN

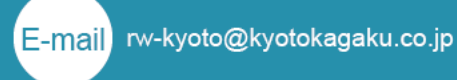

Todas las Américas

Kyoto Kagaku America Inc. TEL: 1-310-325-8860 FAX: 1-310-325-8867 3109 Lomita Boulevard, Torrance, CA 90505-5108, USA